# **Rekayasa Perangkat Lunak Database Jurnal Ilmiah Berbasis Web Menggunakan PHP dan Mysql**

Studi Kasus : Jurnal MMI Fakultas Kedokteran Universitas Diponegoro

#### **Sulastri**

Fakultas Teknologi Informasi, Universitas Stikubank Semarang email : strieq@unisbank.ac.id

**Abstrak** : Keberadaan Jurnal Ilmiah merupakan salah satu wujud eksistensi suatu lembaga yang berbasiskan penelitian dan pengabdian masyarakat, seperti halnya di fakultas kedokteran Universitas Diponegoro semarang. Jurnal Ilmiah sangat penting untuk mempublikasikan hasil riset dan pengabdian terbaru yang dilakukan oleh FK-UNDIP. Jurnal terakreditasi yang terbit 4 kali setahun memuat tentang riset-riset dibidang kedokteran terbaru. Publikasi jurnal juga dilakukan melalui internet melalui situs resminya www.mediamedika.net. Tetapi jurnal yang terpublikasi belum terangkum dalam struktur database yang rapi, sehingga menjadi sangat sulit pengelolaannya. Sehingga dibutuhkan sistem database jurnal berbasis web yang sesuai kebutuhan di Jurnal MMI Fakultas Kedokteran Universitas Diponegoro di situs www.mediamedika.net**.** Metode Pengembangan sistem dalam penelitian ini menggunakan pendekatan Waterfall. Kesimpulan yang di dapat yaitu pembuatan situs sangat terbantu dengan penggunaan CMS PHP-Nuke, Sehingga mempercepat waktu penulisan program. Penggunaan database mysql untuk penyimpanan data jurnal menjadikan modul jurnal terintegrasi dengan baik pada PHP-Nuke. Proses memasukan data sebaiknya dilakukan off-line untuk menghemat biaya koneksi internet, setelah itu lakukan upload dengan ftp dan update database menggunakan phpmyadmin yang disediakan.

**Kata kunci :** database jurnal.

#### **PENDAHULUAN**

Keberadaan Jurnal Ilmiah merupakan salah satu wujud eksistensi suatu lembaga yang berbasiskan penelitian dan pengabdian masyarakat, seperti halnya di fakultas kedokteran Universitas Diponegoro semarang. Jurnal Ilmiah sangat penting untuk mempublikasikan hasil riset dan pengabdian terbaru yang dilakukan oleh FK-UNDIP. Jurnal terakreditasi yang terbit 4 kali setahun memuat tentang riset-riset dibidang kedokteran terbaru. Publikasi jurnal juga dilakukan melalui internet melalui situs resminya www.mediamedika.net. Tetapi jurnal yang terpublikasi belum terangkum dalam struktur database yang rapi, sehingga menjadi sangat sulit pengelolaannya.

#### **TUJUAN PENELITIAN**

Tujuan dari pelaksanaan penelitian ini adalah sebagai berikut :

"Merancang dan Membangun Database jurnal berbasis web yang sesuai dengan kebutuhan di situs www.mediamedika.net."

#### **JURNAL ILMIAH**

Jurnal atau biasa disebut dengan publikasi ilmiah adalah sistem publikasi yang dilakukan berdasarkan peer review dalam rangka untuk mencapai tingkat obyektivitas setinggi mungkin. "Sistem" ini, bervariasi tergantung bidang masing-masing, dan selalu berubah, meskipun seringkali secara perlahan. Sebagian besar karya akademis diterbitkan dalam jurnal ilmiah atau dalam bentuk buku.

Sebagian besar bidang akademik yang telah mapan memiliki jurnal dan bentuk publikasi tersendiri, meskipun banyak pula jurnal akademik yang bersifat interdisipliner (antar cabang) dan mempublikasikan karya dari beberapa bidang yang berbeda. Jenis-jenis publikasi yang dapat diterima sebagai kontribusi terhadap bidang ilmu pengetahuan dan penelitian sangat bervariasi di antara berbagai bidang.

Publikasi ilmiah saat ini sedang mengalami perubahan yang besar, yang muncul akibat transisi dari format penerbitan cetak ke arah format elektronik, yang memiliki model

bisnis berbeda dengan pola sebelumnya. Tren umum yang berjalan sekarang, akses terhadap jurnal ilmiah secara elektronik disediakan secara terbuka. Hal ini berarti semakin banyak publikasi ilmiah yang dapat diakses secara gratis melalui internet, baik yang disediakan oleh pihak penerbit jurnal, maupun yang disediakan oleh para penulis artikel jurnal itu sendiri.

### **1. Sejarah Jurnal Ilmiah**

Salah satu jurnal ilmiah yang dianggap paling awal antara lain adalah Philosophical Transactions of the Royal Society pada abad ke-17. Pada masa itu, menerbitkan hasil penelitian dianggap<br>sebagai sesuatu yang kontroversial. kontroversial. Seringkali penemuan baru diumumkan dengan menggunakan bentuk anagram, yang membuat orang lain tidak mengerti apa yang diumumkan, namun sebenarnya anagram tersebut mengandung arti yang menjelaskan penemuan baru tersebut, sehingga dapat digunakan sebagai klaim bahwa si pengumumlah menemukan hasil tersebut.

## **2. Makalah akademis**

Dalam publikasi ilmiah, sebuah makalah adalah sebuah karya akademis yang umumnya diterbitkan dalam suatu jurnal ilmiah. Makalah ini dapat berisi hasil penelitian orisinil atau berupa telaah dari hasil-hasil yang telah ada sebelumnya. Makalah seperti ini baru dapat dianggap valid setelah melalui proses peer review oleh satu atau beberapa pemeriksa (yang juga merupakan akademisi di bidang yang sama) dalam rangka untuk memeriksa isi makalah apakah telah sesuai untuk dipublikasikan di jurnal. Sebuah makalah dapat mengalami beberapa kali pemeriksaan dan revisi, sebelum akhirnya dapat diterima untuk publikasi. Hal ini dapat berlangsung hingga beberapa tahun, khususnya untuk jurnal penerbitan yang sangat populer.

## **3. Database Jurnal ilmiah**

Merupakan metode pengelolaan jurnal berbasis elektronik. Semua naskah tersusun dalam suatu database sehingga<br>mempermudah dalam pengkasesan. mempermudah dalam Database jurnal berbasis web merupakan salah satu cara untuk melakukan publikasi jurnal lewat internet. Bahkan beberapa penyedia layanan publikasi jurnal lewat internet yang terkenal seperti IEEE, science direct meminta pembaca untuk membayar untuk dapat mengakses jurnal-jurnal yang tersedia.

### **PHP-Nuke**

PHPNuke merupakan sistem manajemen konten dan publikasi berita otomatis berbasis web. PHP-Nuke menggunakan sintak php dan mysql sebagai database manajemennya. Sistem ini di rilis sebagai perangkat lunak bebas dengan lisensi GNU (General Public License), dengan demikian PHP-Nuke dapat digunakan secara bebas tanpa membayar lisensi.

## **DIAGRAM ARSITEKTUR INFORMASI**

## **1. Mode Pengguna Halaman Utama**

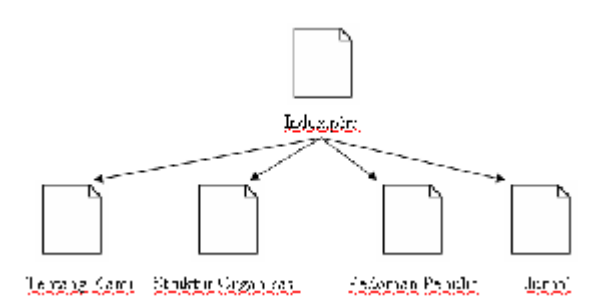

#### Gambar 1. Diagram Arsitektur Informasi Mode Pengguna Halaman Utama

Halaman Tentang Kami, Struktur Organisasi, Pedoman Penulis Merujuk ke suatu halaman web statis, sehingga tidak diperlukan struktur pada ketiga sub informasi ini. Ketiga subinformasi dibangun menjadi sebuah modul pada PHPNuke, tidak memiliki script PHP Khusus dan berisi teks dari masing-masing informasi. Script PHP yang digunakan pada modul ini adalah script PHP modul standar PHPNuke, yang digunakan untuk memanggil header dan footer. Sehingga tidak diperlukan rancangan alir program pada ketiganya.

Halaman Jurnal juga dibangun menjadi sebuah modul PHPNuke. Pemrograman yang digunakan adalah PHP dan database Mysql seperti yang digunakan pada PHPNuke. Penggunaan modul mempermudah proses administrasi dari ke 4

modul yang aktif di mode pengguna. Modul ini diperlukan rancangan alir program tersendiri, karena proses yang dibutuhkan meliputi beberapa pekerjaan.

### **2. Menu Utama Mode Administrator**

Disamping menu yang ada pada mode pengguna, pada mode administratror ada beberapa penambahan menu yang dapat diakses oleh admin. Menu-menu tersebut kebanyakan berhubungan dengan pengaturan-peganturan situs. Sebagian besar dari halaman web dibawah menu administrator tidak mengandung sublink sehingga tidak mempunyai diagram arsitektur. Selain menu-menu administrasi dan menu pengguna, juga ditampilkan menu dari modul yang tidak aktif.

Menu jurnal adalah salah satu menu yang muncul di mode ini, pada mode ini menu jurnal akan mendapat data tambahan sub link baru yaitu tambah jurnal dan edit jurnal. Berkut ini diagram arsitektur dari menu administrasi yang digunakan untuk melakukan pengaturan situs

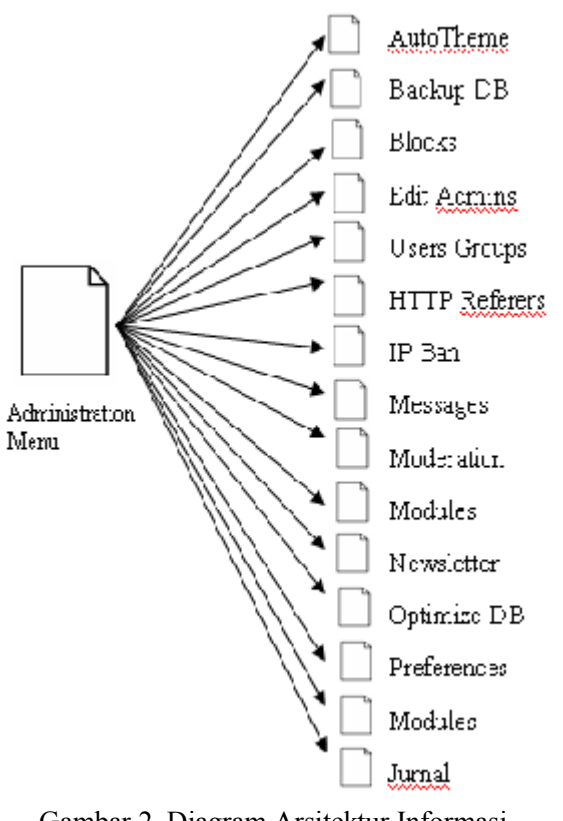

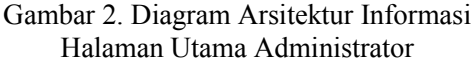

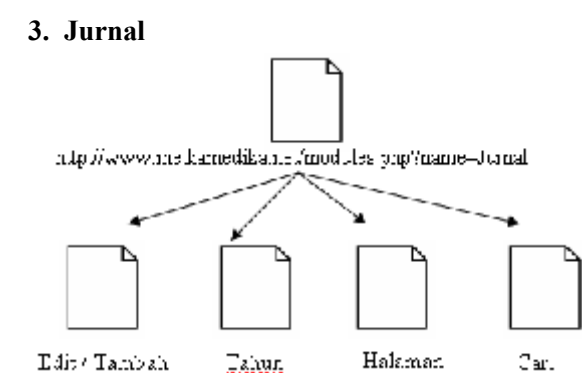

Gambar 3. Diagram Arsitektur Informasi Administrator Jurnal

## **RANCANG BANGUN MODUL JURNAL**

Modul jurnal merupakan modul yang disusun dalam penelitian ini, modul ini dipergunakan untuk memanajemen database jurnal yang tersimpan bersama database PHPNuke. Ada 2 mode pada modul jurnal ini. Yang pertama dalam mode pengguna, yang hanya dapat mencari dan menampilkan data-data jurnal yang ada. Dan mode administrator, yang dgunakan untuk melakukan proses editing dan penambahan baru.

Selain proses manajemen jurnal, pada file script di modul jurnal juga harus memuat header dan footer standart modul dari PHP-nuke. Fungsi header dan footer dimaksudkan untuk membuat modul jurnal juga terintegrasi dalam mode administrator PHP-Nuke.

#### **1. ATURAN BISNIS DATABASE JURNAL**

Ada beberapa aturan bisnis yang harus diperhatikan pada penyusunan database dari modul jurnal ini. Aturan-aturan bisnis tersebut dipergunakan sebagai batasan awal dalam menentukan entitas dan atribut yang akan digunakan. Aturan Bisnis dari Jurnal MMI antara lain adalah :

- Hanya menampung data jurnal meliputi penulis, edisi jurnal, tahun, no urut, dan abstraksi
- Penulis dapat terdiri dari manapun, tidak harus menjadi anggota suatu organisasi dan selalu berubah-ubah setiap edisinya. Sehingga penulis tidak perlu dicatat secara khusus.

### **2. E-R DIAGRAM DATABASE JURNAL**

Dengan Aturan bisnis di atas maka database Jurnal MMI hanya mempunya 2 Entitas saja yaitu:

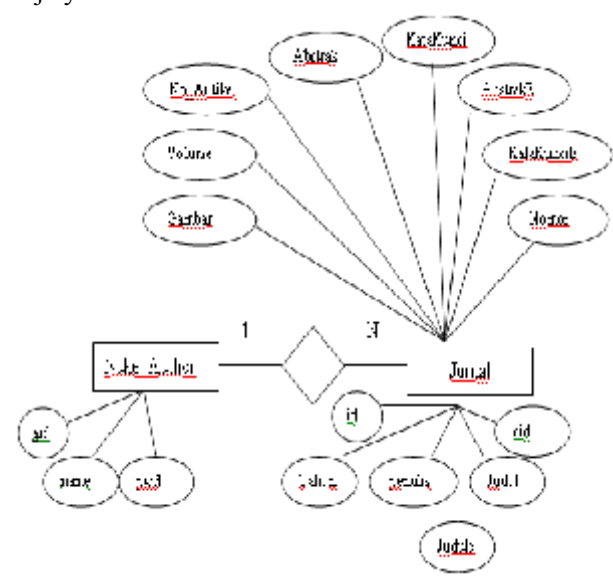

### **3. SKEMA DATABASE JURNAL**

Dari E-R Diagram Diatas dapat dihasilkan 2 tabel yaitu, tabel Nuke\_Autor dan Jurnal. Dimana kedua tabel ini berelasi pada atribut "aid" . Berikut ini adalah skema dari database Jurnal MMI.

- Nuke Author (Aid,Name,Pwd)
- Jurnal (Id, Tahun, Volume, Nomor, No\_Artikel, Penulis, Judul, JudulE, Abstrak, AbstrakE, Katakunci, KatakunciE, Gambar, aid)

Perintah SQL untuk menyusun tabel Jurnal adalah sbb:

*CREATE TABLE jurnal ( id int(10) NOT NULL, tahun varchar(4) NOT NULL, volume int(11) NOT NULL, nomor tinyint(4) NOT NULL, noartikel tinyint(4) NOT NULL, judul varchar(255) default NULL, judule varchar(255) default NULL, penulis varchar(255) default NULL, katakunci varchar(255) default NULL, katakuncie varchar(255) default NULL, abstrak text, abstrake text,*

*ket varchar(255) default NULL, gambar tinyint(4) default NULL, aid varchar(25) default NULL, PRIMARY KEY (id) )*

## **4. FLOW CHART MODUL JURNAL**

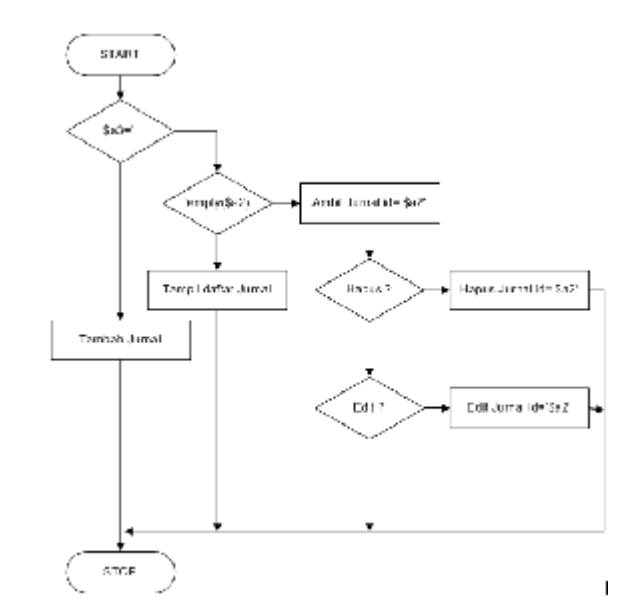

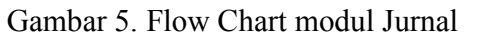

## **INSTALASI PHP-Nuke**

### **1. PENDAFTARAN HOSTING DAN DOMAIN.**

Instalasi PHP-Nuke dapat dilakukan dengan 2 cara. Cara yang pertama dengan mengunduh aplikasi PHP-Nuke terlebih dahulu kemudian di ekstrak baru di upload ke situs www.mediamedika.net lewat koneksi ftp. Cara ini terlalu lama dan memakan banyak bandwith internet.

Cara kedua adalah dengan melakukan instalasi lewat utilitas CPANEL yang disediakan oleh web hosting. Aplikasi web hosting manager CPANEL memungkinkan melakukan instalasi PHP-Nuke lewat modul tambahannya fantastico.

Cara ini sangat cepat dan tidak membutuhkan bandwith yang besar. Tidak ada proses unduh,ekstrak dan upload dengan cara ini. Pada server web hosting sudah terdapat kode sumber dari PHP-Nuke, proses ini akan mengekstrak kode sumber

PHP-Nuke langsung dari server ke default direktori www.mediamedika.net

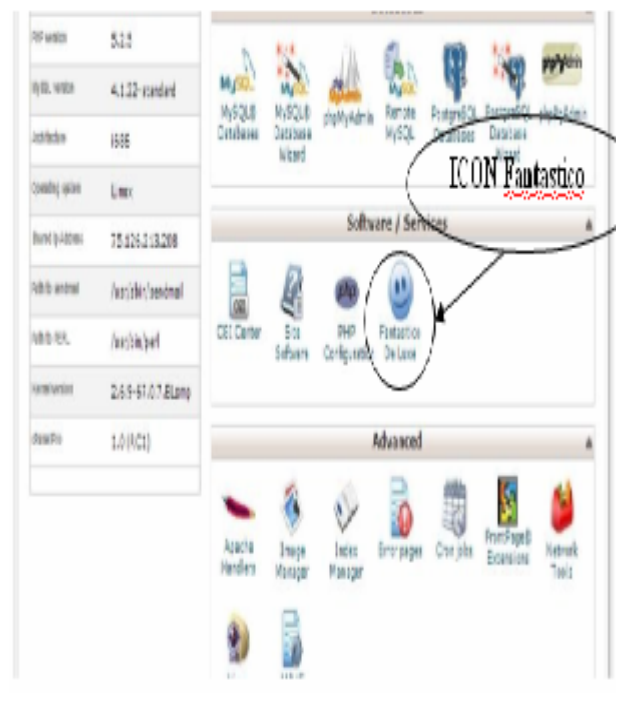

Gambar 6. Tampilan CPANEL setelah login

Selain PHP-Nuke CPANEL dapat juga melakukan instalasi CMS lainnya seperti drupal, joomla, Phpnuke,vbulletin dsb. Instalasi ini cara yang kedua lebih banyak diminati administrator web karena kemudahannya.

Sebelum dilakukan instalasi terlebih dahulu melakukan pendaftaran di domain dan web hosting yang dibutuhkan. Pada penelitian ini web hosting yang digunakan menggunakan WHPLUS (www.whplus.net) dengan paket starter gold seharga Rp 250.000 / tahun ditambah nama domain 80.000 / tahun.

Setelah melakukan pendaftaran dan pembayaran, maka hosting dan nama domain segera diaktifkan. Instalasi PHP-Nuke dapat dilakukan melalui CPANEL control panel di url http://www.mediamedika.net/cpanel/ . Berikut ini tampilan dari cpanel setelah melalui proses login. Perlu diketahui bahwa nama domain yang di pesan tidak serta merta langsung bisa dikenali oleh internet, dibutuh waktu maksimal 2 x 24 jam untuk internet untuk dapat mengenali nama

domain www.mediamedika.net Setelah login klik icon fantastico seperti pada gambar untuk memulai proses instalasi PHP-Nuke

Setelah masuk ke fantastico maka pilih menu PHP-Nuke untuk langkah selanjutnya.

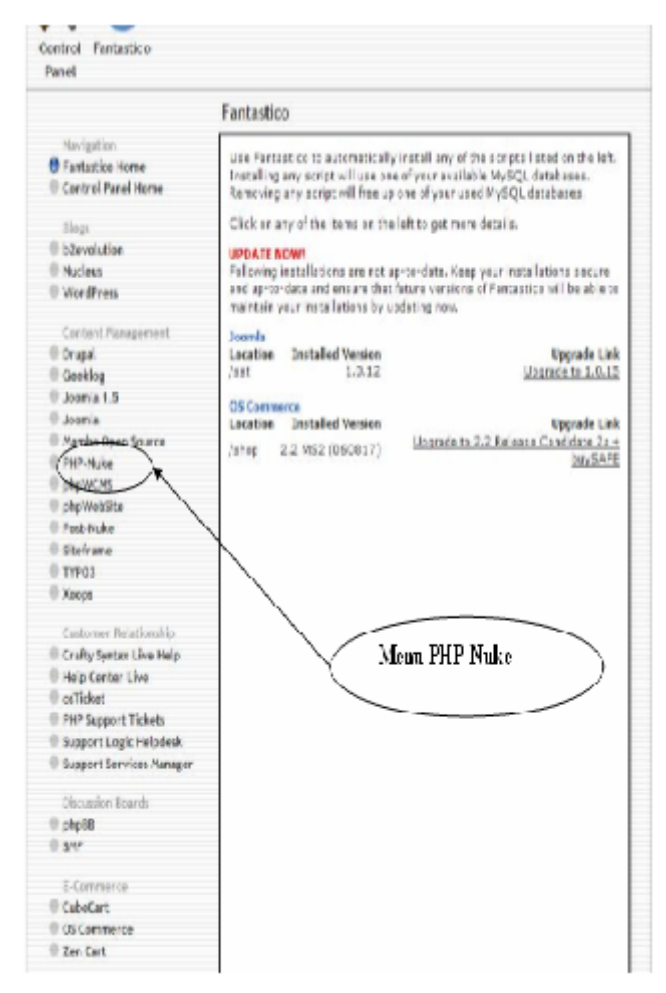

Gambar 7. Tapilan Fantastico

Setelah proses instalasi PHP-Nuke selesai, PHP-Nuke dapat diakses langsung dari URL http://www.mediamedika.net/ . Tetapi hasilnya adalah tampilan default PHP-Nuke yang belum terkonfigurasi sesuai dengan kebutuhan.

Konfigurasi dilakukan dengan login ke admin PHP-Nuke di url default admin http://www.mediamedika.net/admin/. Berikut adalah gambar tampilan utama menu administrator pada PHP-Nuke.

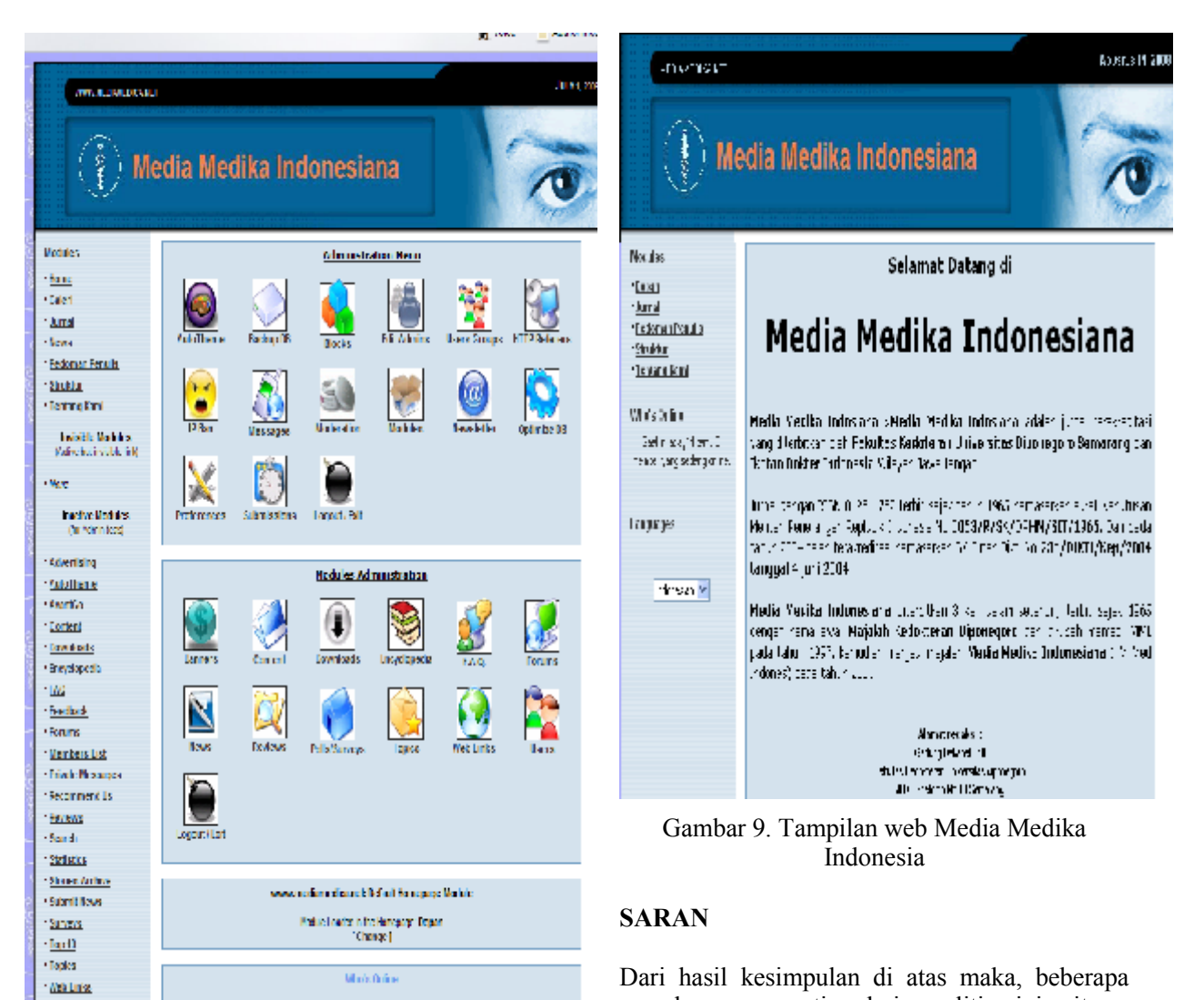

Gambar 8. Menu Utama Administrator PHP-Nuke

# **KESIMPULAN**

Dari hasil penelitian dapat disimpulkan hal-hal yang penting sebagai berikut :

- 1. Pembuatan situs sangat terbantu dengan penggunaan CMS PHP-Nuke, Sehingga mempercepat waktu penulisan program.
- 2. Instalasi sebaiknya langsung melalui utilitas cpanel pada modul fantastisco untuk menghemat waktu dan bandwidth.
- 3. Proses manajemen jurnal menjadi lebih baik dan mudah dalam pencarian.

masukan yang penting dari penelitian ini yaitu : 1. Aplikasi tersebut diharapkan dapat dikembangkan di penelitian pembuatan database jurnal selanjutnya, untuk bisa

ditambahkan dengan modul lain sesuai

dengan kebutuhannya. 2. Proses memasukan data sebaiknya dilakukan off-line untuk menghemat biaya koneksi internet, setelah itu lakukan upload dengan ftp dan update database menggunakan phpmyadmin yang disediakan.

## **DAFTAR PUSTAKA**

- 1. http://www.phpnuke.org
- 2. Kadir, Abdul, (2003), *Pengenalan Sistem Informasi*, Penerbit Andi , Yogyakarta
- 3. Leman, (1998), *Metodologi Pengembangan Sistem Informasi*, Elexmedia Komputindo, Jakarta
- 4. Murhadin, Endy, (2003), *PHP Programming Fundamental dan MySQL Fundamental,* http://ikc.cbn.net.id/umum/endy-php.php
- 5. Nugroho, Bunafit, (2004), *PHP & MySQL Dengan Editor Dreamweaver MX,* Andi, Yogyakarta
- 6. Pressman, S, Roger, Phd, *Rekayasa Perangkat Lunak, Buku 2*, Penerbit Andi, Yogyakarta
- 7. Prothelon's, (2005), *Web Desain, PHP Programming, Language Learning*, http://prothelon.com/mambo/tutorial